**Hardware Overview** 

 $\Box$ 

**Front View** 

**Rear View** 

**Top View** 

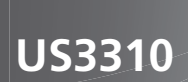

2-Port 4K HDMI USB-C KVM Dock Switch with Power Pass-through **Quick Start Guide** 

# HOMI

© Copyright 2023 ATEN® International Co. Ltd. ATEN and the ATEN logo are registered trademarks of ATEN International Co., Ltd. All rights reserved. All other trademarks are the property of their respective owners

Part No. PAPE-1223-R40G Released: 03/2023

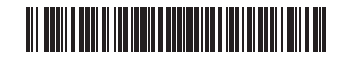

# 2-Port 4K HDMI USB-C KVM Dock Switch with Power Pass-through

**A Hardware Overview Front View** 

USB 3.2 Gen 1 Type-A Ports

## **Rear View**

- USB-C DC-in Port\*
- USB 3.2 Gen 1 Type-C Port 1 (Laptop)a USB 3.2 Gen 1 Type-C Port 2 (Android: Samsung Dex or Huawei
- Desktop mode)<sup>b</sup>
- **A** HDMI Output Port
- **3** 2.5mm Jack for Remote Port Selector
- **6** Remote Port Selector

a. Supports USB-C PD laptop charging at 5V, 9V, 15V, 20V output.\* b. Supports max. 5V, 2A output.\*

# Commutateur de station d'accueil KVM 4K HDMI 2 ports USB-C avec transfert de l'alimentation

# **4** Description de l'appareil

Vue de devant

Ports USB 3.2 Gen 1 Type-A

# Vue de derrière

Port USB-C à entrée CC\* USB 3.2 Gen 1 Type-C Port 1 (PC portable)a USB 3.2 Gen 1 Type-C Port 2 (Androïd: mode Samsung Dex ou Huawei

- Desktop)<sup>b</sup> **O** Port de Sortie HDMI
- S Fiche 2.5mm pour Sélecteur de Port à Distance
- 6 Sélecteur de Port à Distance
- a. Supporte une recharge de PC Portable PD USB-C via sortie 5V, 9V, 15V,  $20V*$

b. Support une sortie max. 5V, 2A\*

# 2-Port-4K-HDMI-USB-C-KVM-Dock-Switch mit Stromdurchleitung

#### **A** Hardware-Überblick Ansicht von vorne

\*Zum Aufladen des Geräts wird ein von der Limited Power Source (LPS) zertifiziertes USB-C PD Netzteil über 65 Watt empfohlen. Der minimale Systemleistungsbedarf für die grundlegenden USB-Funktionen und den

Windows 10 und höher, USB-C-fähiger Computer mit DP Alt Modus

\* Nur Samsung und Huawei unterstützen den PC-ähnlichen Betrieb,

Windows 8.0 und höher, USB-C-fähiges Smartphone mit DP Alt Modus\*

\*Para cargar el dispositivo, se recomienda un adaptador de corriente USB-C

PD con certificación de fuente de alimentación limitada (LPS) de más de 65

vatios. El requisito mínimo de alimentación del sistema para las funciones

Windows 10 o superior, ordenador compatible con USB-C con modo DP Alt

Smartphone Android 8.0 o superior, compatible con USB-C con modo

\* Solo Samsung y Huawei admiten operaciones similares a un PC, otros

básicas con USB y salida de vídeo debe ser al menos 5V, 3A.

Ordenador Mac OS X 10.12 o superior, compatible con USB-C

Videoausgang sollte mindestens 5V, 3A betragen.

Mac OS X 10.12 und höher. USB-C-fähiger Computer

andere unterstützen nur den Spiegelmodus

Indicador de consola (LED del puerto 1)

Indicador de consola (LED del puerto 2)

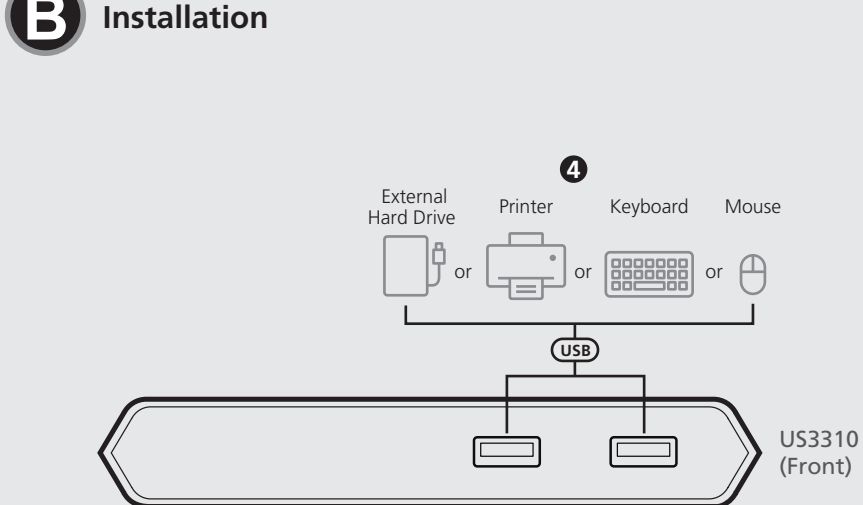

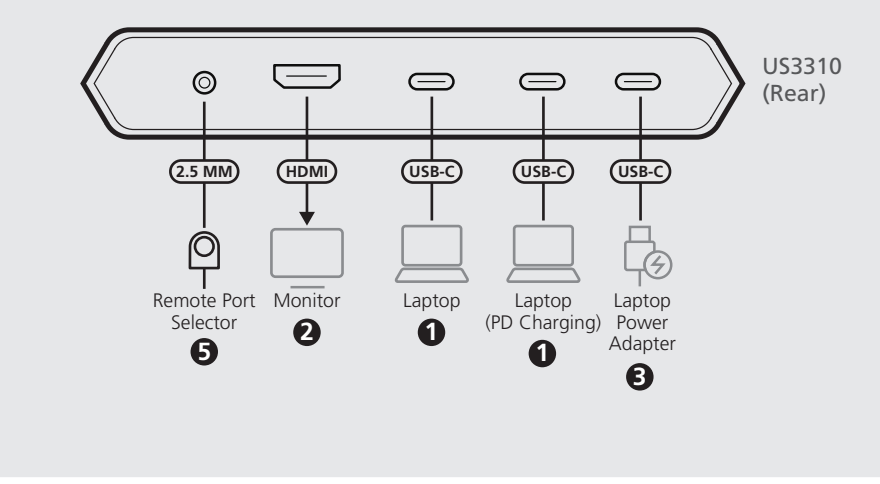

**Package Contents** 12-Port 4K HDMI USB-C KVM Dock Switch with Power Pass-through 2 USB-C Cables 1 Remote Port Selector 1 User Instructions

# **Support and Documentation Notice**

All information, documentation, firmware, software utilities, and specifications contained in this package are subject to change without prior notification by the manufacturer. To reduce the environmental impact of our products, ATEN documentation and software can be found online at http://www.aten.com/download/

**Technical Support** www.aten.com/support

Scan for more information

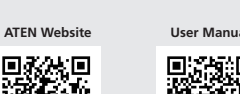

遊んの

The terms HDMI, HDMI High-Definition Multimedia Interface, and the HDMI Logo are trademarks or registered trademarks of HDMI Licensing Administrator, Inc.

www.aten.com

www.aten.com

www.aten.com

-0

-0

 $\circ$ 

 $\Omega$  -

- **B** Installation
- Plug the USB-C Cable between your computer and/or mobile device into the back of the US3310\*
- \* If you need PD laptop charging, please plug your computer to USB-C Port 1.
- 2 Plug an HDMI monitor to the US3310.
- **3** Plug USB-C power source as recommended.
- 10. Plug your USB peripheral devices into the US3310.
- **O** Plug the Remote Port Selector into the 2.5mm jack on the US3310.

## **Port Selection**

Click the Port Selector (connected to the US3310) to switch between the 2 connected source device (computer and/or android mobile device). The Console Indicator LED will light up to indicate which console is currently selected

When the LED starts flashing, please check the power comsumption of your USB peripheral device.

## **Declaration**

Samsung DeX is a registered application of Samsung Electronics. US3310 is not manufactured, sponsored, licensed or distributed by Samsung Electronics

Huawei Desktop mode is a registered application of Huawei Technologies. US3310 is not manufactured, sponsored, licensed or distributed by Huawei Technologies.

For a list of supporting mobile device, refer to US3310's user manual

# **B** Instalación

Branchez le câble USB-C entre votre ordinateur et/ou le mobile derrière l' US3310\*

- \*Si vous avez besoin une recharge de portable PD, veuillez brancher
- votre ordinateur au Port 1 USB-C.
- Branchez un écran HDMI à l'US3310.
- B Branchez la source électrique USB-C comme recommandé. 4 Branchez vos périphériques USB dans l'US3310.
- S Branchez le Sélecteur de Port à Distance dans la fiche 2.5mm sur l'US3310.

# Sélection de port

Cliquez sur le Sélecteur de Port (connecté à l'US3310) pour passer entre les 2 appareils source connectés (ordinateur et/ou mobile android). La LED de Console s'allumera pour indiquer quelle console est actuellement sélectionnée

# **B** Instalación

Schließen Sie das USB-C Kabel zwischen Ihrem Computer und/oder

Lorsque la LED commence à clignoter, veuillez vérifier la consommation électrique de votre appareil USB.

# **Déclaration**

Samsung DeX est une application déposée de Samsung Electronics. US3310 n'est pas fabriqué, sponsorisé, licencié ni distribué par Samsung Electronics.

Le Mode Desktop de Huawei est une application déposée de Huawei Technologies. US3310 n'est pas fabriqué, sponsorisé, licencié ni distribué par Huawei Technologies.

Pour une liste d'appareils mobiles supportés, veuillez consulter le manuel utilisateur d'US3310.

Wenn die LED zu blinken beginnt, überprüfen Sie bitte den Stromverbrauch Ihres USB-Peripheriegerätes.

minimale en alimentation électrique pour les fonctions USB de base et une sortie vidéo est au moins 5V, 3A

# Vue de haut

Indicateur de console (LED Port 1) Indicateur de console (LED Port 2)

# Exigences du système:

Ansicht von oben

Konsolenanzeige (Port 1 LED)

Konsolenanzeige (Port 2 LED)

Systemanforderungen:

Windows 10 et plus, ordinateur équipé USB-C avec Mode DP Alt Mac OS X 10.12 et plus, ordinateur équipé USB-C Android 8.0 et plus, smartphone équipé USB-C avec Mode DP Alt\* \* Seuls Samsung et Huawei supportent une opération type PC, les autres marques ne supportent que le mode miroir.

# **Top View** Console Indicator (Port 1 LED)

Console Indicator (Port 2 LED)

# **System Requirements:**

at least 5V, 3A.

Windows 10 and above, USB-C enabled computer with DP Alt Mode Mac OS X 10.12 and above, USB-C enabled computer Android 8.0 and later, USB-C enabled Smartphone with DP Alt Mode\* \* Only Samsung and Huawei support PC-like operation, others only support mirror mode.

\*Un Adaptateur Électrique PD USB-C sur 65W certifié Source d'Energie

Limitée (SEL) est recommandé pour recharger un appareil. L'exigence

\*For device charging, a Limited Power Source (LPS) certified USB-C PD

Power Adapter over 65Watt is recommended. The minimum system

power requirement for basic USB functions and video output should be

USB 3.2 Gen 1 Typ-A Ports

#### Ansicht von hinten

USB-C DC - Eingang Port\* USB 3.2 Gen 1 Typ-C Port 1 (Laptop)a 3 USB 3.2 Gen 1 Typ-C Port 2 (Android: Samsung Dex oder Huawei Desktop Modus)<sup>b</sup> **4** HDMI Ausgang 9 2,5mm Buchse für Remote-Port-Wähler

**6** Remote-Port-Wähler

a. Unterstützt USB-C PD Laptop Aufladung bei 5V, 9V, 15V, 20V Ausgang\* b. Unterstützt max. 5V, 2A Ausgang\*

#### Conmutador de acople KVM de 2 puertos 4K HDMI USB-C con acceso directo de alimentación

#### **A** Reseña del hardware

# **Vista frontal**

# Puertos USB 3.2 Gen 1 Type-A

#### **Vista posterior**

- Puerto de entrada DC USB-C\* Puerto 1 USB 3.2 Gen 1 Type-C (portátil)a D Puerto 2 USB 3.2 Gen 1 Type-C (Android: Samsung Dex o modo Huawei Desktop)<sup>b</sup>
- Puerto de salida HDMI **6** Conector de 2,5mm para selector de puertos remotos
- 6 Selector de puertos remotos

a. Soporta carga de portátil USB-C PD con 5V, 9V, 15V, 20V de salida\* b. Soporta máx. 5V, 2A de salida\*

## Interruttore dock KVM USB-C HDMI 4K a 2 porte con passaggio di alimentazione

# **A** Panoramica Hardware

Vista anteriore

Porte Type 1 A di tipo USB 3.2

## Vista posteriore

- Porta DC-in USB-C \* USB 3.2 Gen 1 Type-C Porta 1 (Laptop)a 3 USB 3.2 Gen 1 Type-C Porta 2 (Android:Modalità Samsung Dex o
- Huawei Desktop) b 4 Uscita HDMI
- aJack da 2,5 mm per selettore porta remota
- Selettore porta remota

a. Supporta la ricarica del laptop USB-C PD a uscita 5V, 9V, 15V, 20V \* b. Supporta max. uscita 5V, 2A \*

2-портовая 4K HDMI USB-C док-станция с KVM-переключателем и функцией сквозной подачи питания

\*Per la ricarica del dispositivo, si consiglia un alimentatore PD USB-C con capacità di alimentazione limitata (LPS) superiore a 65 Watt.Il requisito minimo di alimentazione del sistema per le funzioni USB di base e l'uscita video deve essere almeno 5V, 3A.

# Vista dall'alto

DP Alt\*

**Vista superior** 

Requisitos del sistema:

solo admiten el modo espejo

Indicatore della console (porta 1 LED) Indicatore della console (porta 2 LED)

### Requisiti di sistema:

Windows 10 e versioni successive, computer abilitato per USB-C con modalità DP Alt

Mac OS X 10.12 e versioni successive, computer abilitato per USB-C Android 8.0 e versioni successive, Smartphone abilitato per USB-C con modalità DP Alt :

\* Solo Samsung e Huawei supportano il funzionamento simile al PC, altri supportano solo la modalità mirror

- Ihrem mobilen Gerät an der Rückseite des US3310\* an. \*Wenn Sie den PD-Laptop aufladen möchten, schließen Sie Ihren Computer bitte an den USB-C Port 1 an.
- Schließen Sie einen HDMI-Monitor an den US3310 an.
- Schließen Sie die USB-C Stromversorgung wie empfohlen an.
- Schließen Sie Ihre USB-Peripheriegeräte an den US3310 an.
- Schließen Sie den Remote-Port-Wähler an die 2,5mm Buchse des US3310 an.

## Portauswahl

Klicken Sie auf die Port-Wähler (verbunden mit dem US3310), um zwischen den beiden angeschlossenen Quellgeräten (Computer und/oder Android Mobilgerät) umzuschalten. Die LED der Konsole leuchtet auf und zeigt an, welche Konsole gerade ausgewählt ist.

# **B** Instalación

- **O** Enchufe el cable USB-C entre su ordenador y/o su dispositivo móvil en la parte posterior del US3310\*.
- \*Si necesita cargar un ordenador portátil con PD, conecte su
- ordenador al puerto 1 del USB-C.
- Conecte un monitor HDMI al US3310.
- B Enchufe la fuente de alimentación USB-C como se recomienda.
- 4 Enchufe sus dispositivos periféricos USB al US3310. **6** Enchufe el selector de puertos remotos en el conector de 2,5mm del
- US3310.

#### Selección de puerto

Haga clic en el selector de puertos (conectado al US3310) para cambiar entre los 2 dispositivos fuente conectados (ordenador y/o dispositivo móvil Android). El indicador LED de la consola se iluminará para indicar qué consola está seleccionada actualmente

# Erklärung

Samsung DeX ist eine registrierte Anwendung von Samsung Electronics. Der US3310 wird von Samsung Electronics nicht hergestellt, gesponsert, lizenziert oder vertrieben.

Der Huawei Desktop Modus ist eine registrierte Anwendung von Huawei Technologies. Der US3310 wird von Huawei Technologies nicht hergestellt, gesponsert, lizenziert oder vertrieben.

Eine Liste der unterstützten mobilen Geräte finden Sie im Benutzerhandbuch des US3310.

www.aten.com

Si el LED comienza a parpadear, verifique el consumo de energía de su dispositivo periférico USB.

#### Declaración

Samsung DeX es una aplicación registrada de Samsung Electronics. US3310 no es fabricado, patrocinado, licenciado o distribuido por Samsung Electronics.

El modo Huawei Desktop es una aplicación registrada de Huawei Technologies. El US3310 no es fabricado, patrocinado, licenciado o distribuido por Huawei Technologies.

Para obtener una lista de dispositivos móviles compatibles, consulte el manual del usuario del US3310.

# **B** Installazione

- Collegare il cavo USB-C tra il computer e/o il dispositivo mobile sul retro dell'US3310 \*.
- \*Se è necessario caricare il portatile PD, collegare il computer alla porta USB-C 1.
- 2 Collegare un monitor HDMI all'US3310.
- Collegare l'alimentazione USB-C come raccomandato.
- 4 Collegare i dispositivi periferici USB all'US3310.
- S Collegare il Selettore porta remota nel jack da 2,5 mm sull'US3310.

## Selezione porta

Fare clic sul Selettore Porta (collegato all'US3310) per passare tra i 2 dispositivi sorgente collegati (computer e/o dispositivo mobile Android). Il LED indicatore console si accenderà per indicare quale console è attualmente selezionata.

Quando il LED inizia a lampeggiare, controllare il consumo energetico della periferica USB.

# **Dichiarazione**

Samsung DeX è un'applicazione registrata di Samsung Electronics.US3310 non è prodotto, sponsorizzato, concesso in licenza o distribuito da Samsung Electronics.

La modalità desktop Huawei è un'applicazione registrata di Huawei Technologies.US3310 non è prodotto, sponsorizzato, concesso in licenza o

distribuito da Huawei Technologies. Per un elenco dei dispositivi mobili di supporto, consultare il manuale utente dell'US3310.

#### www.aten.con

**• Обзор оборудования** 

# Вид спереди

**O** Порты USB 3.2 Gen 1 типа A

#### Вид сзади

**• Порт USB-C DC-in (подключение питания)\*** 

• Порт 1 USB 3.2 Gen 1 типа С (для ноутбука)а

**•** Порт 2 USB 3.2 Gen 1 типа С (для Android в режимах: Samsung Dex или Huawei Desktop Mode)<sup>b</sup>

4 Выходной порт HDMI

• Гнездо 2,5 мм для селектора пульта ДУ • Селектор порта ДУ

а. Поддерживает возможность зарядки ноутбука по спецификации USB-C PD с выходными напряжениями 5 В, 9 В, 15 В, 20 В\* b. Поддерживает макс. выходное напряжение 5 В и ток 2 А\*

\* Для зарядки устройства рекомендуется использовать адаптер питания ограниченной мощности (LPS) соответствующий спецификации USB-C PD мощностью выше 65 Вт. Минимальное системное требование относительно питания для работы основных

Вид сверху

• Индикатор консоли (светодиодный, порт 1) • Индикатор консоли (светодиодный, порт 2)

#### Системные требования:

Компьютер с ОС Windows 10 и выше, портом USB-С и поддержкой режима DP Alt Mode

функций USB и вывода видеосигнала составляет не менее 5 В, 3 А.

Компьютер с ОС Mac OS X 10.12 и выше и портом USB-C Смартфон на базе Android 8.0 или более поздней версии, портом USB-С и поддержкой режима DP Alt Mode\*

\* Только Samsung и Huawei поддерживают режим работы, аналогичный работе на ПК, остальные поддерживают только режим зеркала

# В Установка

- **•** Вставьте кабель USB-C, соединяющий компьютер и мобильное устройство, с задней стороны док-станции US3310\*. \* Если необходимо зарядить ноутбук с использованием PD, подключите компьютер к порту USB-C 1.
- **Подключите монитор HDMI к док-станции US3310.**
- **В** Подключите источник питания USB-С согласно указанной рекомендации.

• Подключите периферийные USB-устройства к док-станции US3310. **• Подключите селектор порта ДУ к гнезду 2.5 мм на док-станции** US3310.

#### Выбор порта

Нажмите на селектор порта (подсоединенный к док-станции US3310), для переключения между 2 подсоединенными устройствами-источниками (компьютер и/или мобильное

устройство на базе Android). Светодиодный индикатор консоли загорится, показывая текущую выбранную консоль. Когда светодиодный индикатор начнет мигать, проверьте энергопотребление периферийного USB-устройства.

Samsung DeX является зарегистрированным приложением

приложением компании Huawei Technologies. Док-станция

US3310 не производится, не спонсируется, не лицензируется и не

Список поддерживаемых мобильных устройств представлен в

компании Samsung Electronics. Док-станция US3310 не

производится, не спонсируется, не лицензируется и не

распространяется компанией Samsung Electronics.

распространяется компанией Huawei Technologies.

руководстве пользователя по док-станции US3310.

Huawei Desktop Mode является зарегистрированным

Заявление

**A Donanım İncelemesi Önden Görünüm 1** USB 3.2 1. Nesil Tip A Bağlantı Noktaları

#### **Arkadan Görünüm**

 USB-C DC Giriş Bağlantı Noktası\* USB 3.2 1. Nesil Tip C Bağlantı Noktası 1 (Laptop)a USB 3.2 1. Nesil Tip C Bağlantı Noktası 2 (Android : Samsung Dex veya Huawei Masaüstü modu)b

- **4** HDMI Çıkış Bağlantı Noktası
- **5** 2,5mm Uzak Bağlantı Noktası Seçici için Jak
- **6** Uzak Bağlantı Noktası Seçici

a. 5V, 9V, 15V, 20V çıkış güçlerinde USB-C PD laptop şarjını destekler\* b. Maks. 5V, 2A çıkış gücünü destekler\*

\* Cihaz şarjı için, 65 Watt'ın üzerinde Sınırlı Güç Kaynağı (LPS) sertifikalı bir USB-C PD Güç Adaptörü önerilmektedir. Temel USB işlevleri ve video çıkışı için minimum sistem güç ekipmanı en az 5V 3A

gücünde olmalıdır.

**Üstten Görünüm**

**1** Konsol Göstergesi (Bağlantı Noktası 1 LED) **2** Konsol Göstergesi (Bağlantı Noktası 2 LED)

**Sistem Gereksinimleri:**

DP Alt Moduyla Windows 10 ve üzeri, USB-C etkin bilgisayar.

Mac OS X 10.12 ve üzeri, USB-C etkin bilgisayar

DP Alt Moduyla Android 8.0 ve üzeri, USB-C etkin akıllı telefon\* \* Yalnızca Samsung ve Huawei bilgisayar benzeri çalışmayı destekler,

diğerleri yalnızca yansıtma modunu desteklemektedir

# **B Kurulum**

- **1** Bilgisayarınız ve/veya mobil cihazınızın arasındaki USB-C kablosunu US3310'nun arkasına takın\*. \* PD laptop şarjına ihtiyaç duyarsanız, lütfen bilgisayarınızı USB-C
- Bağlantı Noktası 1'e takın
- **2** US3310'a bir HDMI monitör takın
- **3** Önerildiği gibi USB-C güç kaynağını takın.
- **4** USB çevrebirimi aygıtlarınızı US3310'a takın
- **5** Uzak Bağlantı Noktası Seçici'yi US3310'nun arkasındaki 2,5 mm jaka takın

#### **Bağlantı Noktası Seçimi**

2 bağlı kaynak cihaz (bilgisayar ve/veya android mobil cihaz) arasında geçiş yapmak için Bağlantı Noktası Seçici'ye (US3310'a bağlı olan) tıklayın. Konsol Gösterge LED'i hangi konsolun seçildiğini göstermek üzere yanacaktır.

LED yanıp sönmeye başladığında, lütfen USB çevrebirimi aygıtının güç

tüketimini kontrol edin.

**Bildirim**

Samsung DeX, Samsung Electronics'in tescilli bir uygulamasıdır. US3310 Samsung Electronics tarafından üretilmemekte,

desteklenmemekte, lisans sağlanmamakta veya dağıtılmamaktadır.

Huawei Desktop modu, Huawei Technologies'ın tescilli bir

uygulamasıdır. US3310 Huawei Technologies tarafından üretilmemekte, desteklenmemekte, lisans sağlanmamakta veya dağıtılmamaktadır. Destekleyen mobil cihaz listesi için, US3310'nun kullanım kılavuzuna

bakınız.

# **A Opis urządzenia**

**Widok z przodu**

**1** Porty USB 3.2 Gen 1 Typ-A

#### **Widok z tyłu**

**A** 硬體檢視 前視圖 **1** USB 3.2 Gen 1 Type-A 連接埠

背視圖 **1** USB-C DC 電源輸入連接埠 \* 2 USB 3.2 Gen 1 Type-C 連接埠 1 (筆記型電腦) <sup>Q</sup> **3** USB 3.2 Gen 1 Type-C 連接埠 2 (安卓: 三星 Dex 或華為桌面模式) b **4** HDMI 輸出連接埠 **5** 2.5mm 外接式切換按鍵插孔 **6** 外接式切换按鍵

前

- **1** Port wejściowy USB-C DC\* **<sup>2</sup>** Port 1: USB 3.2 Gen 1 Typ-C (dla laptopa)a
- **3** Port 2: USB 3.2 Gen 1 Typ-C (dla Androida: Samsung Dex lub trybu
- Huawei Desktop)<sup>b</sup>
- **4** Port wyjściowy HDMI
- **5** 2,5 mm złącze typu Jack do zdalnego selektora portów
- **6** Zdalny selektor portów

俯視圖 **1** 控制端 LED 指示燈 1 **2** 控制端 LED 指示燈 2

#### 系統要求: Windows 10 及更高版本並搭載 DP Alt Mode 的 USB-C 電腦 Mac OS X 10.12 及更高版本的 USB-C 電腦 Android 8.0 及更高版本並搭載 DP Alt Mode 的 USB-C 智慧型手機 \* \* 僅三星和華為支援類電腦操作,其他手機僅支援鏡面模式

a. Obsługuje ładowanie laptopa USB-C PD przy wyjściu 5V, 9V, 15V, 20V\* b. Obsługuje maks. wyjście 5 V, 2 A\*

# Switch dock KVM 4K HDMI cu 2 porturi USB tip C cu transfer de alimentare www.aten.com

 將USB-C纜線連接到電腦及行動通訊設備, 另一端連接到US3310的 背面\*。 \* 若需要為筆記型電腦充電,請將您的電腦連接至 USB-C 連接埠 1。 將HDMI螢幕連接至US3310。 依建議規格連接USB-C電源。 將USB週邊設備連接到US3310。 將外接式切換按鍵連接到US3310的2.5mm插孔。

按一下外接式切換按鍵(連接到US3310)以切換2個連接來源設備(電腦和安 卓行動通訊設備)。控制端LED指示燈將亮起以指示當前選擇的控制端。 當LED指示燈開始閃爍時,請檢查USB週邊設備的功耗。

\* Do ładowania urządzenia zalecany jest certyfikowany zasilacz USB-C PD z ograniczonym źródłem zasilania (LPS) o mocy powyżej 65 W. Minimalne zapotrzebowanie systemu na moc dla zachowania podstawowych funkcji

**A Análise do hardware Vista frontal 1** Portas USB 3.2 Gen 1 Tipo A

USB i wyjścia wideo powinno wynosić co najmniej 5 V, 3 A.

**Widok z góry**

**1** Wskaźnik konsoli (dioda LED portu 1) **2** Wskaźnik konsoli (dioda LED portu 2)

**Wymagania systemowe:**

Komputer z systemem Windows 10 lub nowszym, z obsługą USB-C

oraz trybem DP Alt

trybem DP Alt<sup>\*</sup>

Komputer Mac OS X 10.12 i nowszy, z obsługą USB-C

Smartfon z systemem Android 8,0 lub nowszym, z obsługą USB-C oraz

\* Wyłącznie urządzenia Samsung i Huawei obsługują działania podobne do występujących w komputerach PC, inne obsługują tylko tryb lustrzany

# **B Instalacja**

- **1** Należy podłączyć kabel USB-C pomiędzy komputerem i/lub urządzeniem mobilnym, a tylną częścią urządzenia US3310\*. \* Jeśli potrzebne jest ładowanie laptopa PD, należy podłączyć komputer do portu USB-C 1.
- **2** Podłączyć monitor HDMI do urządzenia US3310.
- **3** Podłączyć zgodne z zalecaniami zasilanie USB-C.
- **4** Podłączyć urządzenia peryferyjne USB do US3310. **5** Podłączyć selektor portu zdalnego do gniazda 2,5 mm w US3310.

# **Wybór portu**

Kliknij przełącznik portu (podłączony do US3310), aby przełączyć się między 2 podłączonymi urządzeniami źródłowymi (komputerem i/lub urządzeniem mobilnym z systemem Android). Zapali się dioda LED konsoli wskazująca, która konsola jest aktualnie wykorzystywana.

Dwuportowy przełącznik dokujący 4K HDMI USB-C KVM z gniazdem przekazywania zasilania www.aten.com

Gdy dioda LED zacznie migać, należy sprawdzić zużycie energii urządzenia peryferyjnego USB.

# **Deklaracja**

Samsung DeX jest zarejestrowaną aplikacją firmy Samsung Electronics. Urządzenie US3310 nie jest produkowane, sponsorowane, licencjonowane ani dystrybuowane przez firmę Samsung Electronics. Tryb Huawei Desktop jest zarejestrowaną aplikacją firmy Huawei Technologies. Urządzenie US3310 nie jest produkowane, sponsorowane, licencjonowane ani dystrybuowane przez firmę Huawei Technologies.

Lista obsługiwanych urządzeń mobilnych znajduje się w instrukcji użytkownika US3310.

a. 支援 USB-C PD 筆記型電腦 5V、9V、15V、20V 電力傳輸 \* b. 支援最高 5V、2A 輸出 \*

\* 對於設備充電,建議使用有限功率電源 (LPS) 認證且超過 65 瓦的 USB-C PD 電源變壓器。USB 基本功能和視訊輸出的最低系統功耗要求

至少為 5V,3A。

**B** 安裝

連接埠選擇

三星 DeX 是三星電子的註冊應用程式。US3310 不是由三星電子製造、 贊助、許可或發行的。 華為桌面模式是華為技術有限公司的註冊應用程式。US3310 不是由華為 技術有限公司製造、贊助、許可或發行的。 如需支援行動通訊設備的清單,請參閱 US3310 的使用手冊。

Samsung DeX є зареєстрованим додатком Samsung Electronics. US3310 не виробляється, не спонсується, не ліцензується і не розповсюджується компанією Samsung Electronics. Huawei Desktop mode є зареєстрованим додатком Huawei Technologies. US3310 не виробляється, не спонсується, не ліцензується і не розповсюджується компанією Huawei Technologies. Щоб отримати список мобільних пристроїв, які підтримуються, зверніться до посібника користувача US3310.

# **Vista posterior**

 Porta\* USB-C DC-in Porta 1 USB 3.2 Gen 1 Tipo C (portátil)a Porta 2 USB 3.2 Gen 1 Tipo C (Android: modo Ambiente de Trabalho Samsung Dex ou Huawei)<sup>b</sup> Porta de saída HDMI Ficha de 2,5mm para seletor remoto de porta Seletor remoto de porta

a. Suporta carregamento de portátil USB-C PD em saída 5V, 9V, 15V, 20V\* b. Suporta máx. saída 5V, 2A\*

# 2-Port 4K HDMI USB-C KVM Dock Switch Güç Geçişli www.aten.com

\*Para dispositivo de carregamento, recomenda-se o adaptador USB-C com fonte de alimentação limitada (LPS) certificada com mais de 65 Watts. O requisito mínimo de rede elétrica para funções USB básicas e

saída de vídeo deve ser, pelo menos, 5V, 3A.

**Vista Superior**

**1** Indicador de consola (LED Porta 1) **2** Indicador de consola (LED Porta 2)

**Requisitos do sistema:**

Windows 10 e superior para computador com USB-C incorporado com DP

Alt Mode

Mac OS X 10.12 e superior, computador com USB-C incorporado Android 8.0 e superior para Smartphone com USB-C incorporado com DP

Alt Mode\*

\*Apenas suporte de operação tipo computador para Samsung e Huawei, para outros apenas suporte de modo de espelho

# **B Instalação**

- **1** Ligue o cabo USB-C entre o computador e/ou o dispositivo móvel na parte traseira do US3310\*.
- \*Se precisar de carregar o portátil PD, ligue o computador à porta 1 USB-C.
- **2** Ligue um monitor HDMI ao US3310.

**Vedere din spate 1** Port USB tip C, intrare CC\* **<sup>2</sup>** Port 1 USB 3.2, gen. 1, tip C (laptop)a **3** Port 2 USB 3.2, gen. 1, tip C (Android: mod Samsung Dex sau Huawei Desktop)<sup>b</sup>

**3** Ligue a fonte de energia USB-C conforme recomendado.

**4** Ligue os dispositivos periféricos USB no US3310. **5** Ligue o seletor remoto de porta na ficha de 2,5mm no US3310.

# **Seleção da Porta**

Clique no seletor da porta (ligado ao US3310) para alternar entre os 2 dispositivos fonte ligados (computador e/ou dispositivo móvel android).

## Estação de ancoragem KVM de 2 portas 4K HDMI USB-C com pass-through de alimentação www.aten.com

O LED de indicador de consola acenderá para indicar que a consola está

atualmente selecionada.

Quando o LED começa a piscar, verifique o consumo de energia do seu

dispositivo periférico USB.

**Declaração**

A Samsung DeX é uma aplicação registada da Samsung Electronics. US3310 não é fabricado, patrocinado, licenciado ou distribuído pela

Samsung Electronics.

O modo Huawei Desktop é uma aplicação registada da Huawei Technologies. US3310 não é fabricado, patrocinado, licenciado ou

distribuído pela Huawei Technologies.

Para uma lista de dispositivos móveis suportados, consulte o manual de

utilizador do US3310.

**6** 远程端口选择器

**A Огляд апаратного забезпечення**

**Вигляд спереду 1** Порти USB 3.2 Gen 1 Type-A

**Вигляд ззаду**

**1** Вхідний порт USB-C DC\* **<sup>2</sup>** Порт USB 3.2 Gen 1 Type-C 1 (портативний комп'ютер)a

**3** Порт USB 3.2 Gen 1 Type-C 2 (Android : Samsung Dex або Huawei Desktop mode)<sup>b</sup> **4** Порт виходу HDMI

**5** Гніздо 2,5 мм для селектора віддаленого порту

**6** Селектор віддаленого порту

a. Підтримка заряджання портативного комп'ютера USB-C PD з виходом 5 В, 9 В, 15 В, 20 В\* b. Підтримка виходу макс. 5 В, 2 А\*

\* Для заряджання пристроїв рекомендується адаптер живлення USB-C PD потужністю понад 65 Вт, сертифікований для джерела обмеженої потужності (LPS). Мінімальні вимоги до живлення системи для основних функцій USB та виведення відеосигналу повинні складати щонайменше 5 В, 3 А.

# **Вигляд згори**

**1** Індикатор консолі (світлодіод порту 1) **2** Індикатор консолі (світлодіод порту 2)

**Системні вимоги:**

Комп'ютер Windows 10 та вище з активним портом USB-C та режимом DP Alt

Комп'ютер Mac OS X 10.12 та вище з активним портом USB-C Смартфон з Android 8.0 та більш пізньою версією з активним портом USB-C та режимом DP Alt\*

\* Тільки смартфони Samsung та Huawei підтримують режим роботи, аналогічний ПК, інші підтримують тільки дзеркальний режим

# **B Установлення**

- **1** Підключіть кабель USB-C між комп'ютером та/або мобільним пристроєм до заднього боку US3310\*.
- \* Якщо потрібно заряджання портативного комп'ютера PD, підключіть комп'ютер до порту USB-C 1.
- **2** Підключіть монітор HDMI до US3310.

**3** Підключіть джерело USB-C відповідно до рекомендацій.

**4** Підключіть периферійні пристрої USB до US3310. **5** Підключіть селектор віддаленого порту до гнізда 2,5 мм на US3310.

# **Вибір порту**

Натисніть селектор порту (підключений до US3310) для переключення між 2 під'єднаними пристроями джерелами (комп'ютером та/або

#### 2-портовий 4K HDMI USB-C KVM док-перемикач із наскрізним живленням

мобільним пристроєм Android). Світлодіод індикатора консолі буде горіти, показуючи, яку консоль вибрано в даний момент. Якщо світлодіод почне мигати, перевірте витрати енергії периферійного пристрою USB.

#### **Декларація**

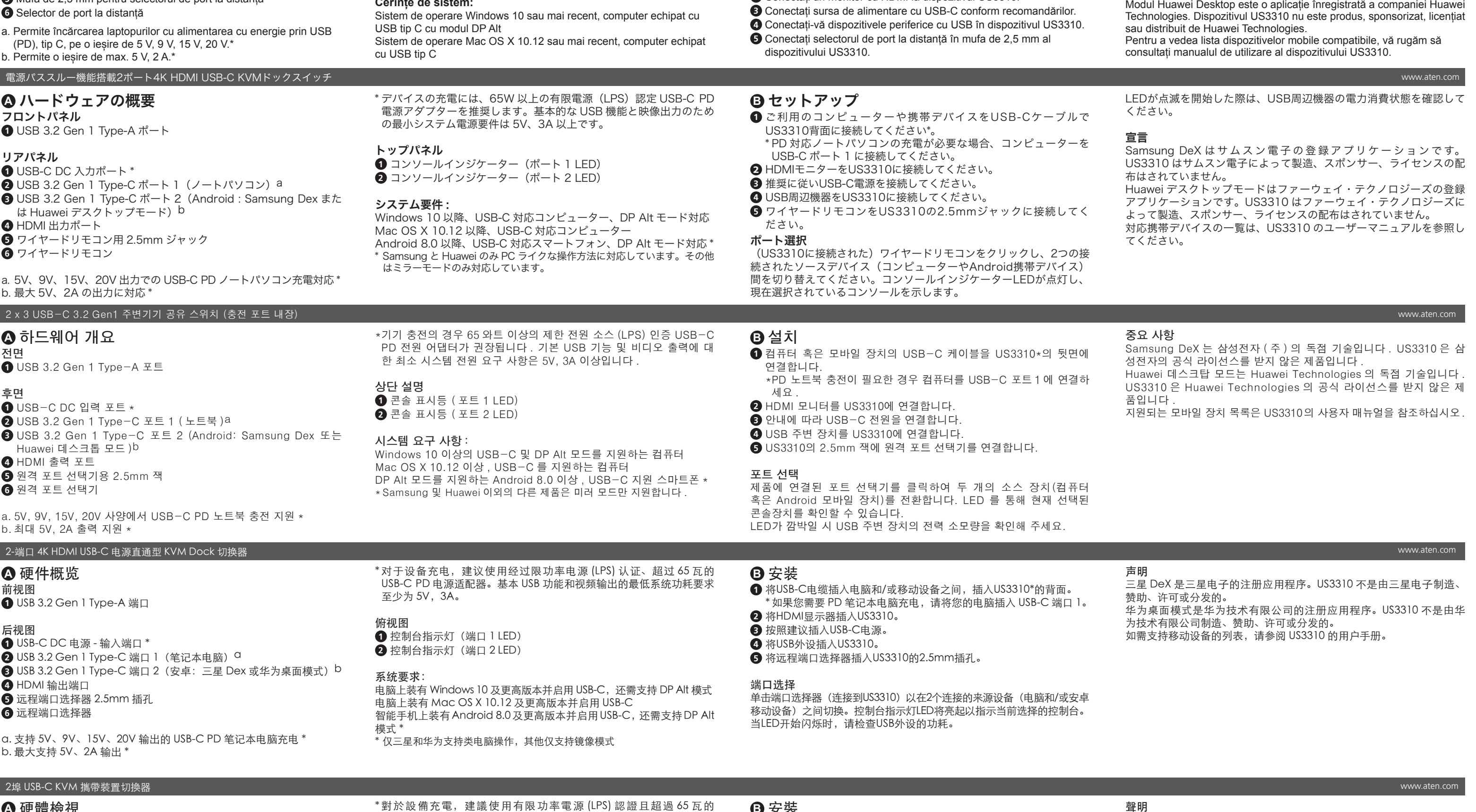

후면

リ

 $\bullet$ 

后

 $\bullet$ 

www.aten.com

## **A Prezentare generală hardware Vedere din față**

**1** Porturi USB 3.2, gen. 1, tip A

**4** Port de ieșire HDMI **5** Mufă de 2,5 mm pentru selectorul de port la distanță \* Pentru încărcarea dispozitivelor, se recomandă un adaptor de alimentare prin USB tip C certificat sursă de putere limitată (LPS –

Limited Power Source), de peste 65 de Watts. Configurația minimă în ceea ce privește alimentarea cu energie electrică pentru funcțiile USB de bază și ieșirea video este de cel puțin 5 V, 3 A. **Vedere de sus**

**1** Indicator consolă (LED pentru port 1) **2** Indicator consolă (LED pentru port 2)

# **Cerințe de sistem:**

Sistem de operare Android 8.0 sau mai recent, smartphone echipat cu USB tip C cu modul DP Alt\*

> \* Doar Samsung și Huawei acceptă o operare de tip PC; celelalte acceptă doar modul oglindă.

## **B Instalare**

- **1** Conectați cablul USB tip C dintre computerul dvs. și/sau dispozitivul mobil în intrarea din spatele dispozitivului US3310\*. \* Dacă aveți nevoie să încărcați un laptop cu PD, vă rugăm să vă
- conectați computerul la portul 1 USB tip C. **2** Conectați un monitor cu HDMI la dispozitivul US3310.

#### **Selectare port**

Faceți clic pe selectorul de port (conectat la dispozitivul US3310) pentru a comuta între cele două dispozitive-sursă conectate (computer și/sau dispozitiv mobil Android). LED-ul indicatorului de consolă se va aprinde pentru a indica care consolă este selectată momentan. Când LED-ul începe să clipească, vă rugăm să verificați consumul electric al dispozitivului dvs. periferic USB.

#### **Declarație**

Samsung DeX este o aplicație înregistrată a companiei Samsung Electronics. Dispozitivul US3310 nu este produs, sponsorizat, licențiat sau distribuit de Samsung Electronics.